# Multimedia Controller PRO v2

Good ergonomics

Produc Manua

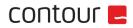

## Box content

1. Multimedia Controller PRO v2

 Weight
 0.75lbs

 Dimensions
 7.75 x 4.3 s 1.15 in

 OS
 OSX, Windows

 Plug-and-play
 Driver needed

## Drivers

- Windows 10 For Multimedia Controller PR0v2, Multimedia Controller Xpress and Multimedia Controller PR0
- Windows 8 Requires Windows 10 or later
- Windows 7 For Multimedia Controller PR0v2, Multimedia Controller Xpress and Multimedia Controller PR0
- macOS Requires OS X 10.8 or later Version

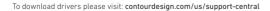

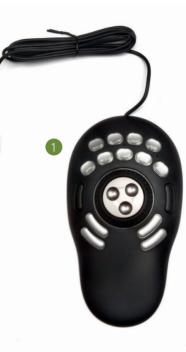

-2-

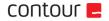

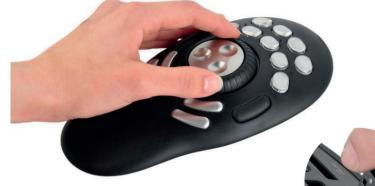

# Function and Media Control Keys

- A. 15 adjustable buttons
- B. Jog Wheel
- C. Rubber Wheel

For additional setting features, please download our driver at: **support.contourdesign.com** 

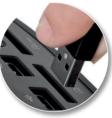

# Connecting to a Computer

Plug the Multimedia Controller PRO v2 USB cable into the computer's USB port. Allow your computer a few seconds to automatically install.

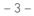

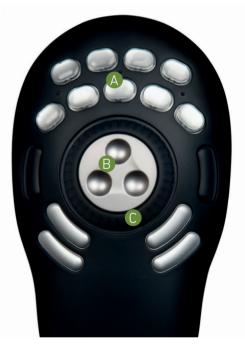

# contour 🗲

Kingsbury House 468 Church Lane London, NW9 8UA United Kingdom

Phone: +45 70 27 02 27 Email: info@contour-design.com

For more information please visit: www.contour-design.co.uk

Tested to comply with FCC and IC standards.

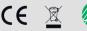

## Svanemærket tryksag 5041 0826 LaserTryk.dk

### FCC Statement

Changes or modifications not expressly approved by the party responsible for compliance could void the user's authority to operate the equipment.

This equipment has been tested and found to comply with the limits for a Class B digital device, pursuant to Part 15 of the FCC Rules. These limits are designed to provide reasonable protection against harmful interference in a residential installation. This equipment generates uses and can radiate radio frequency energy and, if not installed and used in accordance with the instructions, may cause harmful interference to radio communications. However, there is no guarantee that interference will not occur in a particular installation. If this equipment does cause harmful interference to radio or television reception, which can be determined by turning the equipment off and on, the user is encouraged to try to correct the interference by one or more of the following measures:

- Reorient or relocate the receiving antenna.
- Increase the separation between the equipment and receiver.
- Connect the equipment into an outlet on a circuit different from that to which the receiver is connected.
- Consult the dealer or an experienced radio/TV technician for help.

This device complies with part 15 of the FCC rules. Operation is subject to the following two conditions (1) this device may not cause harmful interference, and (2) this device must accept any interference received, including interference that may cause undesired operation.

## IC Statement

This device complies with Industry Canada's licence-exempt RSSs. Operation is subject to the following two conditions:

(1) This device may not cause interference; and

(2) This device must accept any interference, including interference that may cause undesired operation of the device. The term "IC: " before the certification/registration number only signifies that the Industry Canada technical specifications were met. This product meets the applicable Industry Canada technical specifications.

Le présent appareil est conforme aux CNR d'Industrie Canada applicable aux appareils radio exempts de licence. L'exploitation est autorisée aux deux conditions suivantes : (1) l'appareil ne doit pas produire de brouillage,

et (2) l'utilisateur de l'appareil doit accepter tout brouillage radioélectrique subi, même si le brouillage est susceptible d'en compromettre le fonctionnement

#### Warranty

If there is a functional defect due to faulty manufacturing, we will replace the product. This warranty does not cover damage that results from misuse of the product.

#### Attention!

If you attempt to dismantle your Contour Mouse, you will invalidate your warranty.